## **HealthSource Clarity Notification — Login Changes**

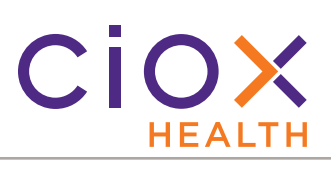

After we upgrade **HealthSource Clarity** on Friday night, March 13, 2020, your **Login** process will change.

1. Type your **FULL EMAIL ADDRESS** on the **Login** page.

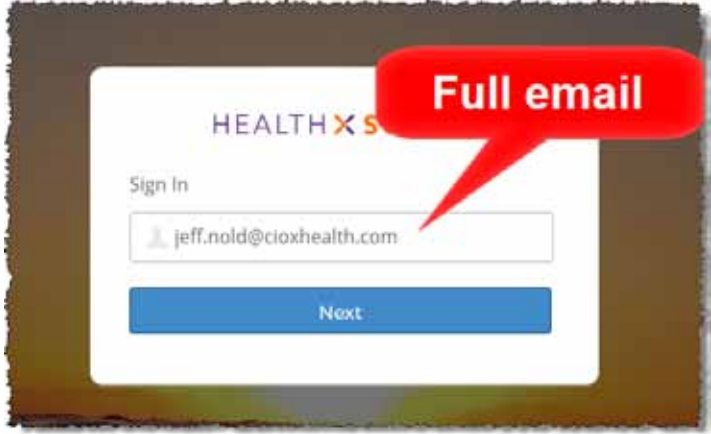

- 2. If the **Connecting to Okta** page appears, your **Email Address** will already be filled<br>in. Click **Next**.
	- Some users will not see this page but will go directly to Step 3.

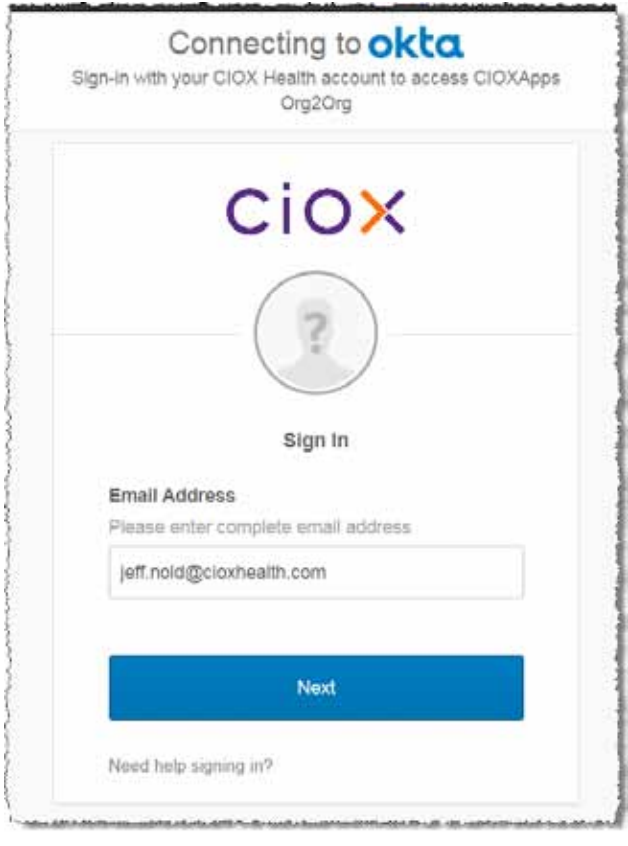

3. Enter your **Password** and click **Verify**. Your password has **NOT** changed.

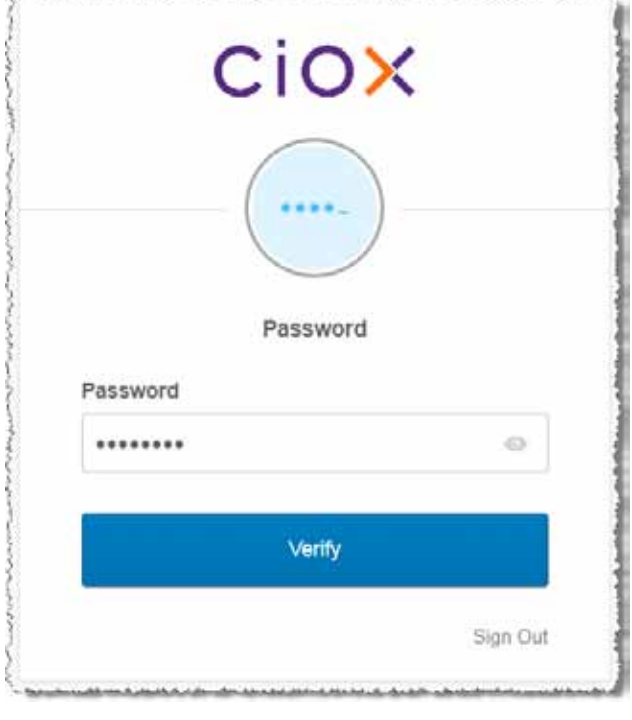

- 4. Validate your identity. This example shows the **Security Question** method.
	- Whatever your method, follow the same process as in the past. Your validation settings have not changed.

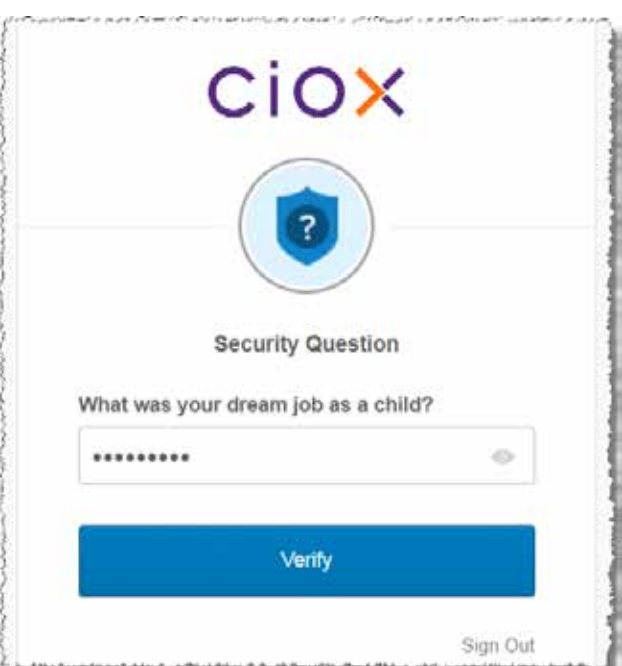

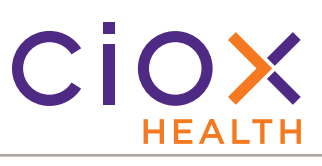

## **Login problems?**

If your user name and / or password doesn't work:

1. Click the **Sign Out** link at the bottom of the **Password** or **Verification** pages:

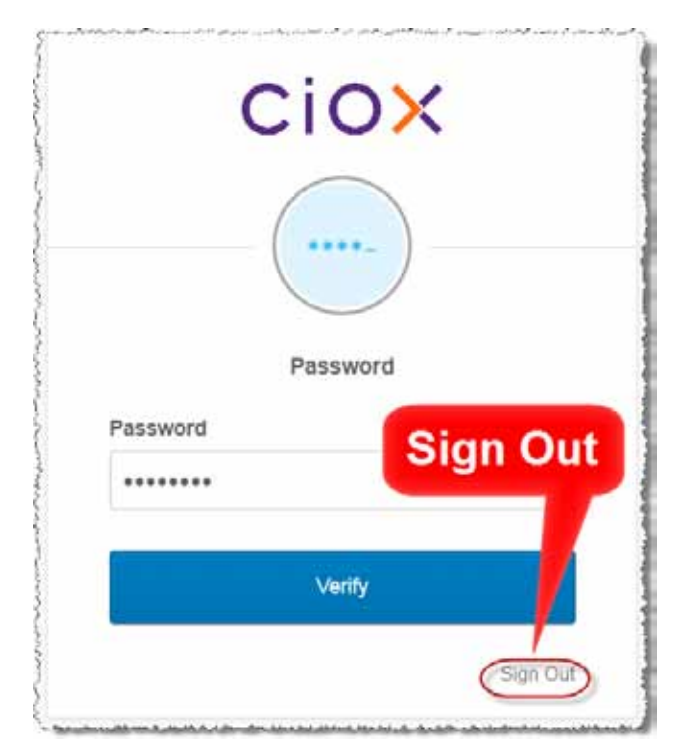

2. The **Okta Email Address** page appears. Click **Need help signing in?**

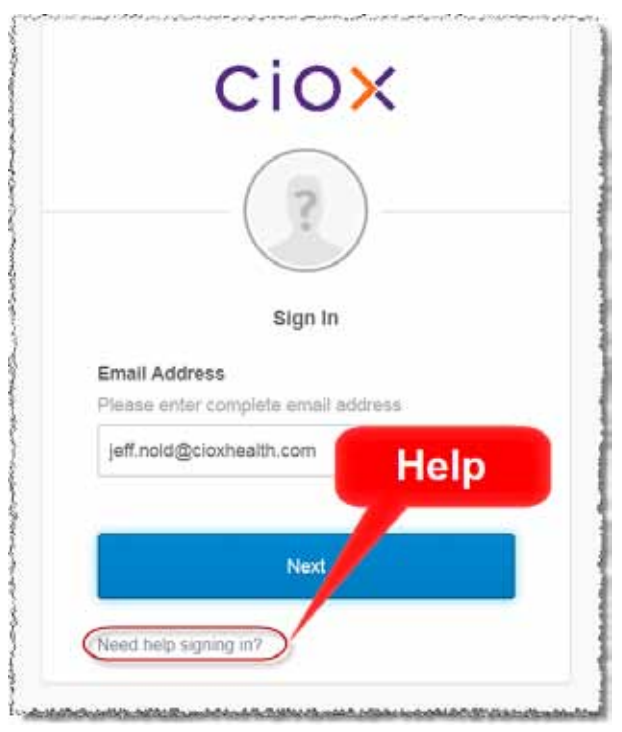

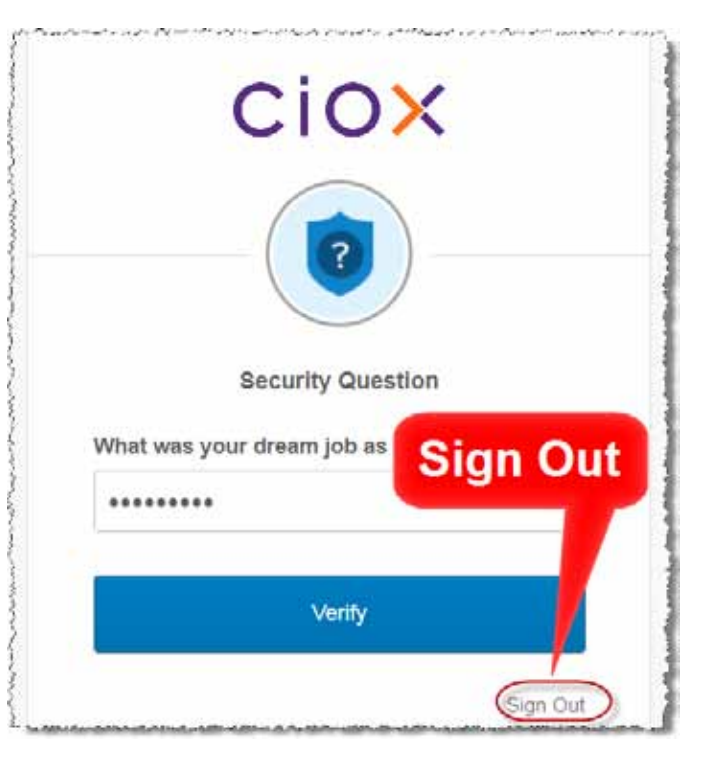

3. Choose either **Forgot Password** or **Unlock Account**.

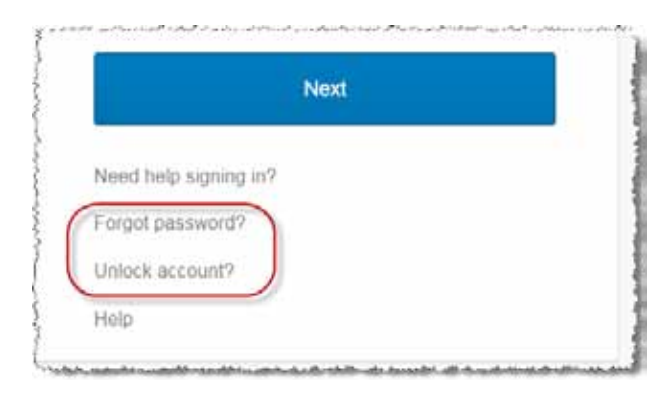